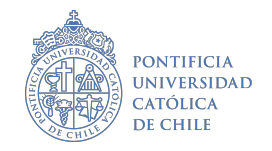

# **Tarea 1**

### **Taller de análisis de datos I**

## Fecha de entrega: 17/07/2023 hasta las 23:59 hrs.

#### **Aspectos formales:**

- Deberá entregar una carpeta comprimida (.zip) que contenga: a) su reporte con las respuestas (.pdf o .docx), b) su proyecto (.Rproj) y c) el código de análisis (.R) **Este código debe ser reproducible**.
- Los aspectos de formato son flexibles, pero respetando la formalidad de un documento de trabajo.
- Todo el procesamiento, análisis, tablas y visualizaciones de datos deben ser realizado en R. En el código debe comentar el paso a paso de su tarea.
- Fecha de entrega: 17/07/2023 hasta las 23:59 hrs. **No se recibirán evaluaciones después de la fecha de entrega**
- Debe enviar su evaluación al profesor [\(jdconejeros@uc.cl\)](mailto:jdconejeros@uc.cl) y a la ayudante del curso [\(samadari](mailto:samadariaga@uc.cl) [aga@uc.cl\)](mailto:samadariaga@uc.cl)
- La tarea deberá ser realizada en parejas o individual.

**Tutoría el lunes 10/07/2023** (19:00 - 20:30 hrs): tendremos una tutoría voluntaria en que la ayudante entregara tips y resolvera dudas de la tarea. Dudas al correo del profesor y/o la ayudante. También pueden recurrir a cualquier apoyo disponible en el web, además de la literatura del curso.

#### **Descripción**

El objetivo de la tarea 1 es practicar las principales herramientas de R y RStudio para la manipulación de objetos, lectura de tablas y análisis. Se espera que puedan utilzar las herramientas vistas en el laboratorio 1 y 2 del curso.

Taller de análisis de datos Escuela de Ingeniería UC Escuela de Gobierno UC

#### **Ejercicio 1**

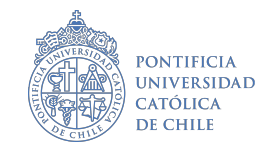

a. Genere en su enviroment los siguientes vectores:

vector\_1: Contiene una secuencia de 9 numeros que inicia en 1 y termina en 5.

vector\_2: Contiene una secuencia de números impares que van desde el 1 hasta el 20 de dos en dos.

vector\_3: Contiene el número 2023 repetido 10 veces.

vector\_4: Contiene 5 repeticiones del número 1 y 5 repeticiones del número 0.

vector\_5: Contiene la suma del vector\_1 y del vector\_2.

Para el vector\_5 revise el Warning message que indica R y explique cuál la coerción implícita aplicada. Además, explique la diferencia entre un vector, una matris de datos y una lista. **(1 punto)**

b. Genere una matriz con los vectores definidos en **a**. (*Hint:* recuerde que la información se pega por columnas). Debiera llegar al siguiente resultado:

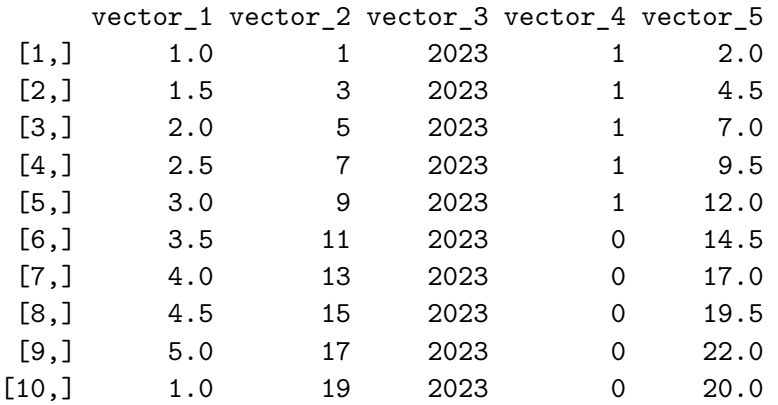

Explique la coerción implícita que se aplica en la columna vector\_1. ¿Por qué sería importante saber esto? ¿Cuál es la diferencia entre mantener este objeto como una matriz a transformarlo en un data-frame? **(1 punto)**

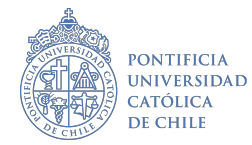

c. El estimador de mínimos cuadrados *β*ˆ es una especificación lineal para el vector de respuesta *Y* que tiene una distribución normal multivariada (*Y* ∼ *Normal*(*Xβ*, *σ*<sup>2</sup>*I*)). Dicho estimador es de la forma:

 $\hat{\boldsymbol{\beta}} = (\boldsymbol{X}^t\boldsymbol{X})^{-1}\boldsymbol{X}^t\boldsymbol{Y} \sim Normal(\boldsymbol{\beta}, (\boldsymbol{X}^t\boldsymbol{X})^{-1}\sigma^2)$ 

Donde *X* es el vector que predice *Y* [1](#page-2-0) . En otras palabras, el estimador *β*ˆ corresponde a la multiplicación entre la inversa del vector *X* traspuesto multiplicada por el vector *X*, y el vector *X* traspuesto multiplicado por el vector *Y*. El estimador  $\hat{\beta}$  se interpretará como la asociación entre el predictor *X* y mi vector de respuesta *Y* . Este estimador será fundamental a la hora de evaluar el impacto en políticas públicas.

Utilizando la tabla de datos simce2m2016\_extracto.csv calcule manualmente el estimador ˆ*β* que nos permite validar la siguiente hipótesis: *"Los resultados en el SIMCE están negativamente asociados. Un resultado positivo en la prueba de lenguaje implica un resultado negativo en la prueba de matemáticas"*[2](#page-2-1) . ¿Qué puede decir de su hipótesis? ¿La relación entre el resultado de ambas pruebas es negativo o positivo? Justifique. **(1 punto)**

#### **Ejercicio 2**

Un buen diagnóstico es fundamental a la hora de levantar problemáticas relevantes para la sociedad y diseñar políticas públicas. Es por esto que una ONG internacional lo ha contratado a usted como consultor/a para indagar acerca de los cambios que ha observado Latinoamérica y el Caribe en salud, vivienda, ingresos y educación desde el año 2015 al año 2020. Para esto usted dispone de una librería en R que se conecta a una API del Banco Mundial lo que permite extraer información desde la comodidad de su escritorio, esta librería se llama: WDI (World Development Indicators and Other World Bank Data)<sup>[3](#page-2-2)</sup>. A partir de esto se le pide desarrollar los siguientes requerimientos:

a. A partir de la librería WDI realice la extracción de un indicador del banco mundial que tenga data disponible desde el año 2015 al año 2020 para cada país de latinoamérica. Es solo un indicador que usted considere relevante para alguna de estas áreas: salud, vivienda, ingresos o educación<sup>[4](#page-2-3)</sup>. Indique el número de observaciones, ¿cuántos países y años son parte del estudio? ¿Cuántas variables pudo generar en su extracción? **(0.5 puntos)**

Por ejemplo, si quisiéramos obtener información sobre el ingreso per cápita (GDP) de los países de Latinoamérica y el Caribe podriamos construir la siguiente tabla de datos:

<span id="page-2-0"></span><sup>1</sup>*X* está definido como una matriz de dos vectores: el vector 1 es una matriz solo de 1 con un largo equivalente al vector 2. Por otro lado, el vector 2 se compone por la variable independiente o predictora de interés.

<span id="page-2-1"></span><sup>2</sup>puede validar su resultado usando el código lm(ptje\_mate2m\_alu ~ ptje\_lect2m\_alu, data=simce). Para que el código funcione recuerde llamar a su objeto que contiene la tabla de datos como simce.

<span id="page-2-2"></span><sup>3</sup>Puede encontrar toda la documentación de la librería aquí: <http://vincentarelbundock.github.io/WDI/> y aquí: <https://cloud.r-project.org/web/packages/WDI/WDI.pdf>

<span id="page-2-3"></span><sup>&</sup>lt;sup>4</sup>Puede realizar busquedas de indicadores con WDIsearch("literacy"). Lo importante es buscar el término en inglés. También podría utilizar otra librería que se llama library(wbstats) para su extracción de datos.

Taller de análisis de datos Escuela de Ingeniería UC Escuela de Gobierno UC

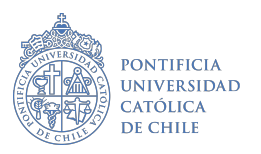

#### Rows: 132

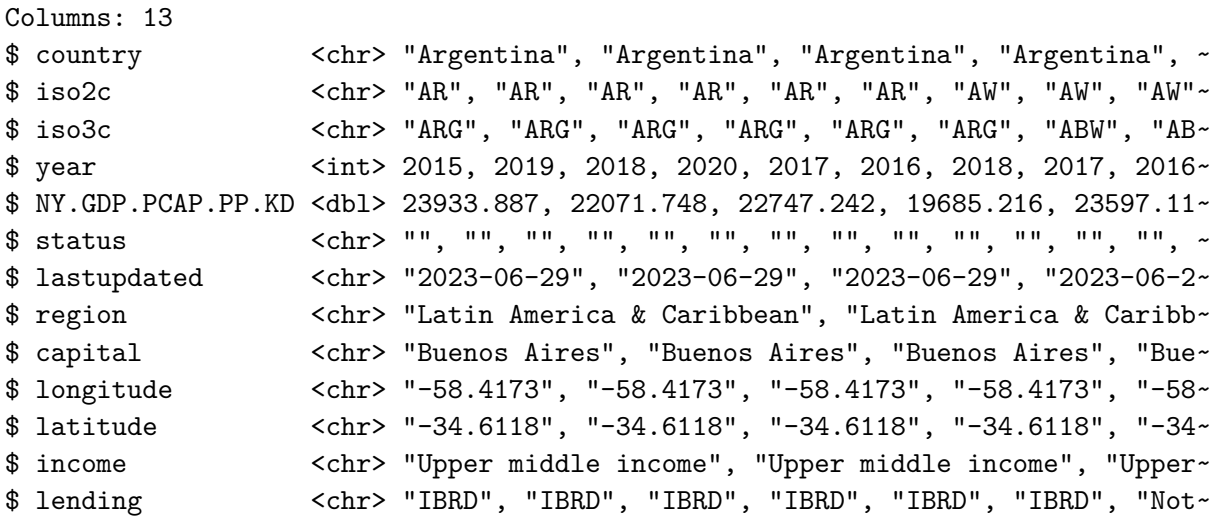

b. Agrupando la información de todos los países de latinoamérica, calcule estadísticos descriptivos (centro, dispersión y posición) para su variable de interés según el año de estudio. Interprete sus resultados. **(1 punto)**

Un ejemplo para el GPD sería de este estilo:

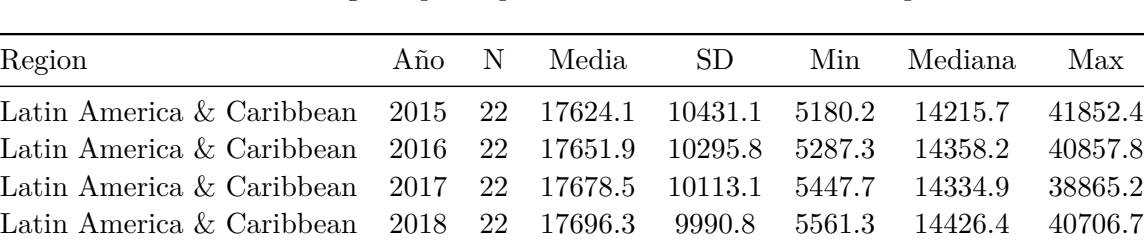

Latin America & Caribbean 2019 22 17846.3 10207.6 5398.1 14616.1 40780.5 Latin America & Caribbean 2020 22 16154.5 8573.5 5028.1 13805.8 33155.2

Table 1: Ingreso per cápita de latinoamérica en el tiempo

*Fuente:* Elaboración propia.

- c. Explore si es que su variable de interés presenta valores NA (pérdidos) ¿Qué países no cuentan con información? ¿Por qué el *missing value* sería un problema? Proponga alguna estrategia para abordar el problema de los *missing values* para este u otro contexto de análisis. **(0.5 puntos)**
- d. ¿Cómo se comporta su variable de análisis para el caso de Chile? Presente una tabla e interprete sus resultados. **(0.5 puntos)**
- e. ¿Qué puede concluir de sus análisis? ¿Cuál es el diagnóstico que puede ofrecer como consultor/a? **(0.5 puntos)**

Taller de análisis de datos Escuela de Ingeniería UC Escuela de Gobierno UC

#### **Bonus** (+0.7)

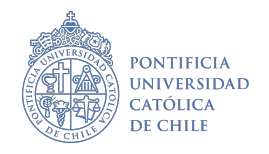

Busque una manera de representar el indicador seleccionado en el ejercicio 2 a partir de un mapa de Latinoamérica y el Caribe según el año. En otras palabras, tendrá 5 mapas de latinoamerica (uno para cada año) bajo la capa de su indicador. Tip: puede trabajar con la librería sf()u otra para la generación de mapas. Interprete sus resultados.